# SRS10Aシリーズ (SRS11A/SRS12A/SRS13A/SRS14A) プログラム機能 取扱説明書

このたびはシマデン製品をお買い上げいただきありがとうございます。

お求めの製品がご希望となるか。 おおおお おおお

# 「お願い」

この取扱説明書は、最終的にお使いになる方のお手元へ確実に届くよう、お取りはからいください。

# 「まえがき」

この取扱説明書は、SRS10A シリーズのプログラム機能を対象に書かれております。 また、SRS10A シリーズを取り扱う上での、注意事項・取付方法・配線・機能説明・操作方法について 述べておりませんので、「取扱説明書(詳細版)」を参照の上お取り扱いください。 また、「取扱説明書(詳細版)」の記載内容を遵守してご使用ください。

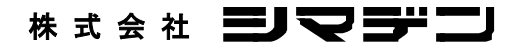

SRS10AP-1CJ 2023年 10月

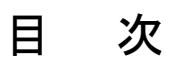

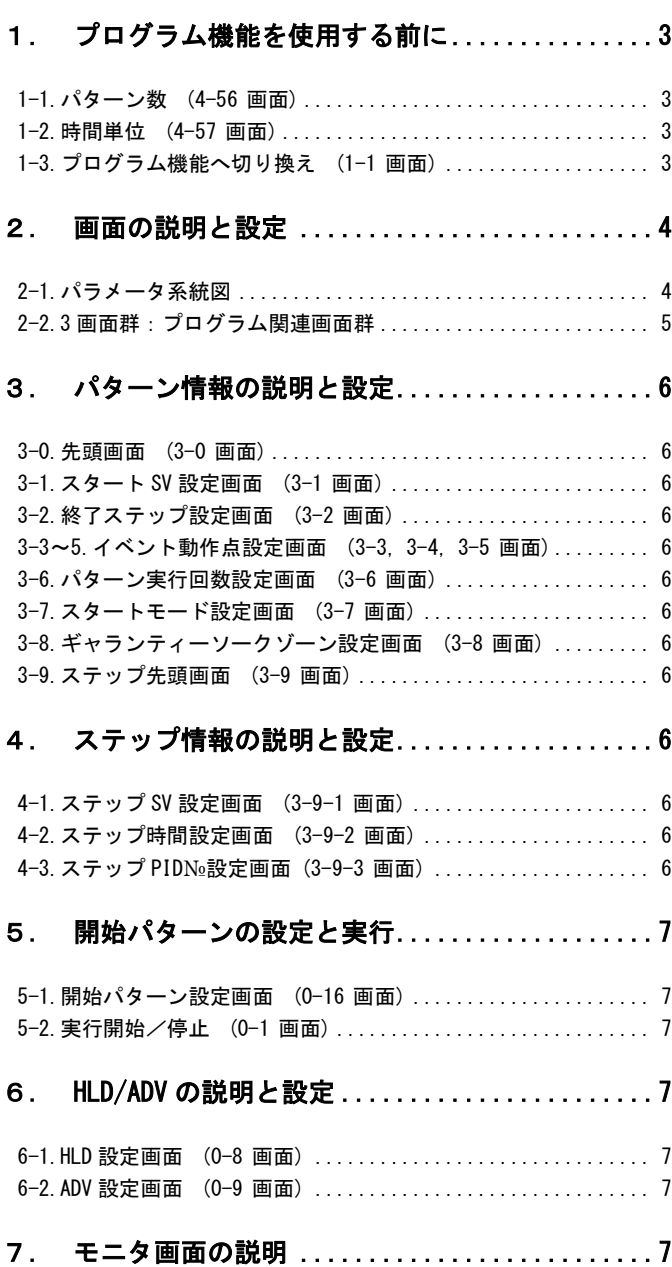

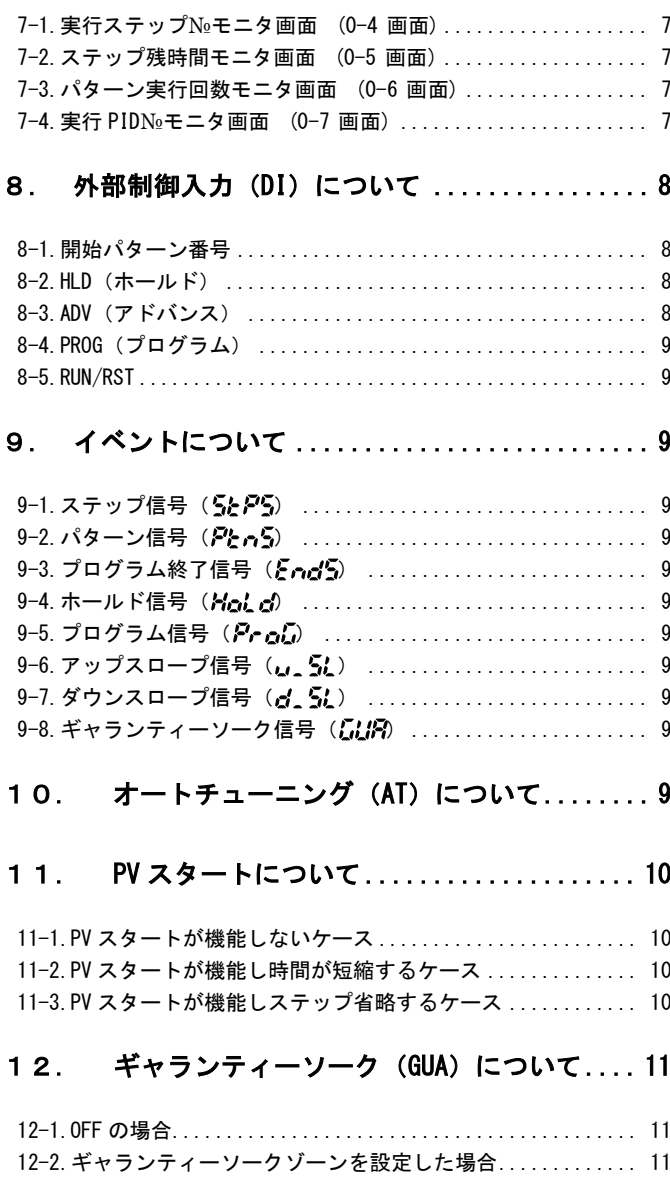

# <span id="page-2-0"></span>1.プログラム機能を使用する前に

プログラム機能を使用するに当たり、最初に下記のパラメータを設定してください。

#### <span id="page-2-1"></span>1-1.パターン数 (4-56 画面)

設定画面は、4 画面群:初期設定画面群『4-56 プログラムパターン数設定』にて行います。

$$
\begin{array}{|c|c|c|c|}\n\hline\n\mathbf{P} & \mathbf{c} & \mathbf{w} & \mathbf{w} \\
\hline\n\mathbf{v} & \mathbf{w} & \mathbf{w} \\
\hline\n\mathbf{v} & \mathbf{w} & \mathbf{w} \\
\hline\n\mathbf{w} & \mathbf{w} & \mathbf{w} \\
\hline\n\mathbf{w} & \mathbf{w} & \mathbf{w} \\
\hline\n\mathbf{w} & \mathbf{w} & \mathbf{w} \\
\hline\n\mathbf{w} & \mathbf{w} & \mathbf{w} \\
\hline\n\mathbf{w} & \mathbf{w} & \mathbf{w} \\
\hline\n\mathbf{w} & \mathbf{w} & \mathbf{w} \\
\hline\n\mathbf{w} & \mathbf{w} & \mathbf{w} \\
\hline\n\mathbf{w} & \mathbf{w} & \mathbf{w} \\
\hline\n\mathbf{w} & \mathbf{w} & \mathbf{w} \\
\hline\n\mathbf{w} & \mathbf{w} & \mathbf{w} \\
\hline\n\mathbf{w} & \mathbf{w} & \mathbf{w} \\
\hline\n\mathbf{w} & \mathbf{w} & \mathbf{w} \\
\hline\n\mathbf{w} & \mathbf{w} & \mathbf{w} \\
\hline\n\mathbf{w} & \mathbf{w} & \mathbf{w} \\
\hline\n\mathbf{w} & \mathbf{w} & \mathbf{w} \\
\hline\n\mathbf{w} & \mathbf{w} & \mathbf{w} \\
\hline\n\mathbf{w} & \mathbf{w} & \mathbf{w} \\
\hline\n\mathbf{w} & \mathbf{w} & \mathbf{w} \\
\hline\n\mathbf{w} & \mathbf{w} & \mathbf{w} \\
\hline\n\mathbf{w} & \mathbf{w} & \mathbf{w} \\
\hline\n\mathbf{w} & \mathbf{w} & \mathbf{w} \\
\hline\n\mathbf{w} & \mathbf{w} & \mathbf{w} \\
\hline\n\mathbf{w} & \mathbf{w} & \mathbf{w} \\
\hline\n\mathbf{w} & \mathbf{w} & \mathbf{w} \\
\hline\n\mathbf{w} & \mathbf{w} & \mathbf{w} \\
\hline\n\mathbf{w} & \mathbf{w} & \mathbf{w} \\
\hline\n\mathbf{w}
$$

使用するパターンの数を設定します。

 尚、全体で使用できるステップ数は、32 ステップと決まっておりますので、設定したパターン数により、パターン毎に使用できる ステップ数が異なります。

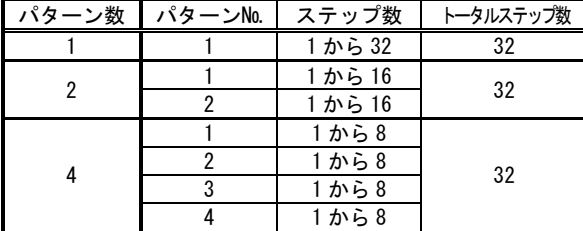

 ※プログラム実行時は、設定の変更はできまません。 また、設定を変更した場合、プログラム関連のパラメータは初期化されますのでご注意ください。

#### <span id="page-2-2"></span>1-2.時間単位 (4-57 画面)

設定画面は、4画面群:初期設定画面群『4-57 プログラム時間単位設定』にて行います。

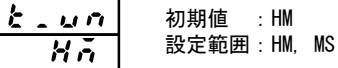

時間単位は、ステップ時間の時間単位を設定します。

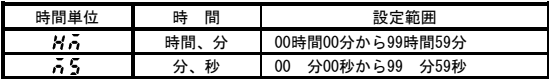

※プログラム実行時は、設定の変更はできません。

#### <span id="page-2-3"></span>1-3.プログラム機能へ切り換え (1-1 画面)

設定画面は、1 画面群:FIX 設定画面群『1-1 FIX 制御 ON/OFF 切換画面』にて行います。

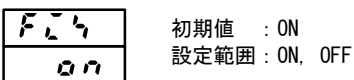

 FIXをOFFにすることにより、プログラム機能へ切り換わります。 DIにPROGが割付されている場合は、キー操作できません。 FIX⇔PROG 切換時は、実行またはスタンバイの状態を引き継ぎます。

# <span id="page-3-0"></span>2.画面の説明と設定

#### <span id="page-3-1"></span>2-1.パラメータ系統図

「注」:各画面の画面枠による区分わけは以下のとおりです。尚、画面枠左の数字は画面№です。

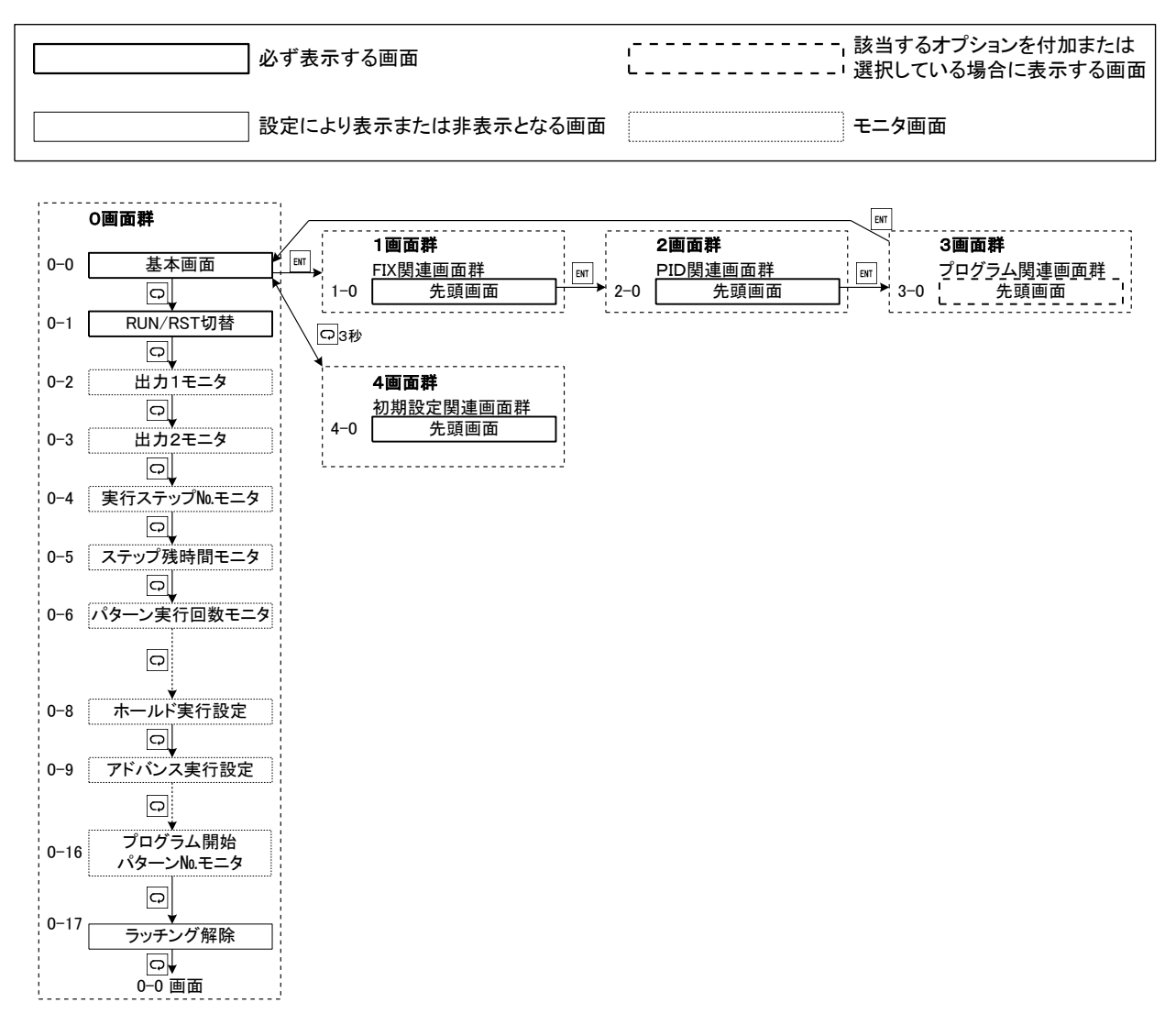

- 注 1:0 画面群、1 画面群、2 画面群、3 画面群の移行は、0 画面群の基本画面、1 画面群、2 画面群、3画面群の の各先頭画面で エキーを押すことで移行します。
- 注2:0画面群と4画面群の移行は、0画面群の基本画面で ーキーを3秒間押し続けることで4画面群の先頭画面へ 移行し、4画面群の先頭画面で<2キーを 3 秒間押し続けることで 0 画面群の基本画面へ移行します。
- 注 3:すべての画面群内では コキーを押すと次画面へ移行し、画面群内の最終の画面で ロキーを押すと先頭画面に戻ります。
- 注 4:3 画面群はパターン 1~4 があります。 パターンの数はパターン数の設定により決められます。 (パターン数の設定は 4-56 画面 で行います。初期値は 4) ステップ 1~32 があります。ステップの数は終了ステップ数の設定により決められます。 (ステップ数の設定は 3-2 画面 で行います。初期値は 8)
- 注5:3画面群(プログラム関連)内の移行は、次ページの様に行います。また、その他画面群内の移行については、 「取扱説明書(詳細版)」を参照してください。

# <span id="page-4-0"></span>2-2.3 画面群:プログラム関連画面群

| $3 - 0$<br>$\blacktriangle$<br>Prob                  | 3-0<br>$\blacktriangle$                      | $3 - 0$<br>▲                                | 3-0<br>▲<br>$-3-0$                                                       |
|------------------------------------------------------|----------------------------------------------|---------------------------------------------|--------------------------------------------------------------------------|
| 先頭画面(パターン1)                                          | Pro5 先頭画面(パターン2)                             | <u>Prob</u> 先頭画面(パターン3)                     | Prob 先頭画面(パターン4)                                                         |
| $P$ kn I                                             | $P$ <i>kn</i> $\overline{C}$                 | $P$ in $\overline{J}$                       | $P$ bn4                                                                  |
| I V                                                  | $\blacktriangledown$                         | $\overline{\mathbf{v}}$                     | $\blacktriangledown$                                                     |
| ಧ                                                    | P                                            | RUN                                         | Q                                                                        |
| <b>RUN</b>                                           | <b>RUN</b>                                   | Q                                           | <b>RUN</b>                                                               |
| ENT 2秒,                                              | ENT 2秒,                                      | ENT 2秒,                                     | $ $ ENT 2秒,                                                              |
| $3 - 1$                                              | $3 - 1$                                      | $3 - 1$                                     | 3-1                                                                      |
| 51 S.H                                               | <u> 51 58 </u>                               | 5158                                        | 51 S.H                                                                   |
| スタートSV設定                                             | スタートSV設定                                     | スタートSV設定                                    | スタートSV設定                                                                 |
| ūП                                                   | 88                                           | 88                                          | 88                                                                       |
| RUN                                                  | RUN                                          | RUN                                         | <b>RUN</b>                                                               |
| Ω∣                                                   | Q                                            | Q                                           | Q                                                                        |
| $3 - 2$                                              | $3 - 2$                                      | $3 - 2$                                     | $3 - 2$                                                                  |
| End<br>終了ステップ設定<br>$_{\scriptscriptstyle B}$         | End<br>終了ステップ設定                              | End<br>終了ステップ設定                             | End<br>終了ステップ設定<br>8                                                     |
| Q                                                    | <b>RUN</b>                                   | RUN                                         | <b>RUN</b>                                                               |
| <b>RUN</b>                                           | Q                                            | Q                                           | ⇨                                                                        |
| $3 - 3$                                              | $3 - 3$                                      | $3 - 3$                                     | $3 - 3$                                                                  |
| 'E Md 1                                              | $FIMd$ ).                                    | EE MATI                                     | ר הזה ה                                                                  |
| EV1動作点設定                                             | EV1動作点設定                                     | EV1動作点設定                                    | EV1動作点設定                                                                 |
| รขขขา                                                | רממת?                                        | רמטמ-                                       | רמספה                                                                    |
| <b>RUN</b>                                           | <b>RUN</b>                                   | <b>RUN</b>                                  | <b>RUN</b>                                                               |
| ಧ∣                                                   | Q                                            | Q                                           | Q                                                                        |
| $3 - 4$                                              | $3 - 4$                                      | $3 - 4$                                     | $3 - 4$                                                                  |
| स्थल ।                                               | ਾਨਾ ਰਾ                                       | 7621 J T                                    | 7621 J T                                                                 |
| EV2動作点設定                                             | EV2動作点設定                                     | EV2動作点設定 i                                  | EV2動作点設定 i                                                               |
| ֑ <i>֓</i> ֓֕֞֬׆׆֞֜֞֜֞֞֞֬֘֟֬֟֟֓֟׆֞֞֞֞֞֞              | 1999                                         | <u>רְקַיָּ</u> ק                            | <u>׀֫</u>                                                                |
| <b>RUN</b><br>Q<br>$3 - 5$<br>'Fਤਮਰਾ                 | <b>RUN</b><br>Q<br>$3 - 5$<br>$F\bar{f}Hd$ T | <b>RUN</b><br>Q<br>$3 - 5$                  | RUN<br>Q<br>$3 - 5$                                                      |
| EV3動作点設定 i<br>2000 T                                 | EV3動作点設定 i<br>רמשפי                          | $F\bar{f}Md$<br>EV3動作点設定 i<br>־מטסק         | ר האל F<br>EV3動作点設定 i<br>רמיטיק                                          |
| <b>RUN</b>                                           | <b>RUN</b>                                   | RUN                                         | <b>RUN</b>                                                               |
| ಧ                                                    | Q                                            | Q                                           | Q                                                                        |
| $3 - 6$                                              | $3 - 6$                                      | $3 - 6$                                     | $3 - 6$                                                                  |
| Pent                                                 | Pent                                         | Pent                                        | $P$ cnt $=$                                                              |
| パターン実行回数                                             | パターン実行回数                                     | パターン実行回数                                    | パターン実行回数                                                                 |
| <b>RUN</b>                                           | RUN                                          | <b>RUN</b>                                  | RUN                                                                      |
| ∣ಧ∣                                                  | ಧ                                            | ಧ                                           | ధ∣                                                                       |
| $3 - 7$                                              | $3 - 7$                                      | $3 - 7$                                     | 3-7                                                                      |
| 5. nd                                                | 5. nd                                        | 5. nd                                       | 5. nd                                                                    |
| スタートモード                                              | スタートモード                                      | スタートモード                                     | スタートモード                                                                  |
| 58.                                                  | 58                                           | 58                                          | 58.                                                                      |
| <b>RUN</b>                                           | RUN                                          | RUN                                         | <b>RUN</b>                                                               |
| Ρ                                                    | ಧ                                            | Q                                           | Q                                                                        |
| $3 - 8$                                              | $3 - 8$                                      | $3 - 8$                                     | $3 - 8$                                                                  |
| GUR -                                                | GUR:                                         | CUR:                                        | UURE                                                                     |
| キャランティーゾークゾーン                                        | ギャランティーゾークゾーン                                | ギャランティーゾークゾーン                               | ▍ギャランティーゾークゾーン                                                           |
| oFF                                                  | $\overline{_{\text{off}}$ F                  | $\overline{a}$ FF                           | $\overline{off}$                                                         |
| RUN                                                  | RUN                                          | <b>RUN</b>                                  | <b>RUN</b>                                                               |
| ∣ಧ∣                                                  | Q                                            | Q                                           | Q                                                                        |
| $3 - 9$                                              | $3 - 9$                                      | $3 - 9$                                     | $3 - 9$                                                                  |
| 58 E P                                               | 58 E P                                       | 56 E P                                      | 56 E P                                                                   |
| ステップ設定先頭                                             | ステップ設定先頭                                     | ステップ設定先頭                                    | ステップ設定先頭                                                                 |
| 5E E<br> ಧ <br><b>RUN</b>                            | 5E E<br>ಧ∣<br><b>RUN</b><br>⋭<br>u           | 5E E<br>ಧ∣<br><b>RUN</b><br>∣▲∐▼∣           | इहर<br>ಧ∣<br><b>RUN</b><br>$  \blacktriangle  $ $  \blacktriangledown  $ |
| 3-0 画面<br>$ \bm{\bm{\mathrm{v}}} $                   | 3-0 画面<br>$ $ ent $ + $ run $ $<br>3-9-0 画面  | 3-0 画面<br>$ $ ent $ + $ run $ $<br>3-9-0 画面 | 3-0 画面<br>$ $ ent $ + $ run $ $<br>3-9-0 画面                              |
| $\blacktriangledown$<br>A.<br>ا≜ا<br>$ ENT  +  RUN $ | 3-9-1画面                                      | 3-9-1画面                                     | 3-9-1画面                                                                  |
| 3-9-1画面                                              |                                              |                                             |                                                                          |
| $3 - 9 - 0$                                          | $3 - 9 - 0$                                  | $3 - 9 - 0$                                 | $3 - 9 - 0$                                                              |
| $\blacktriangle$                                     | $\blacktriangle$                             | ▲                                           | 51 E P                                                                   |
| 5EEP                                                 | 51 E P                                       | 51 E P                                      | ステップ32先頭画面                                                               |
| ステップ1先頭画面                                            | ステップ2先頭画面                                    | ステップ3先頭画面                                   | 72                                                                       |
| $\overline{\mathbf{v}}$<br>RUN<br>∣ا                 | $\blacktriangledown$<br>RUN<br>Q             | $\blacktriangledown$<br>RUN<br>Q            | RUN<br>Q                                                                 |
| ENT 2秒                                               | ENT 2秒                                       | ENT 2秒                                      | $3 - 9 - 1$                                                              |
| $3 - 9 - 1$                                          | $3 - 9 - 1$                                  | $3 - 9 - 1$                                 |                                                                          |
| 5. O I<br>ステップSV設定<br>0.0<br>$ENT + RUN$             | -5.02<br>ステップSV設定<br>0.O<br>$en +$ Run       | 5.03<br>ステップSV設定<br>0.O<br>$ ENT  +  RUN $  | - 5 - 72<br>ステップSV設定<br>0.0                                              |
| ಧ∣                                                   | RUN                                          | ధ∣                                          | RUN                                                                      |
| <b>RUN</b>                                           | ಧ∣                                           | RUN                                         | ಧ∣                                                                       |
| $3 - 9 - 2$                                          | $3 - 9 - 2$                                  | $3 - 9 - 2$                                 | $3 - 9 - 2$                                                              |
| E 01<br>ステップ時間設定<br>00.00 <b>.</b>                   | t 02<br>ステップ時間設定<br>-0000                    | t 03<br>ステップ時間設定<br>-0000                   | ステップ時間設定<br>-00:00                                                       |
| ಧ <br>RUN<br>$3 - 9 - 3$                             | ధ∣<br><b>RUN</b><br>$3 - 9 - 3$              | ಧ <br><b>RUN</b><br>$3 - 9 - 3$             | ಧ∣<br><b>RUN</b><br>$3 - 9 - 3$<br>-9-32                                 |
| P.OI<br>ステップPIDNo.設定<br>U                            | P.OZ<br>ステップPIDNo.設定<br>11                   | P.O3<br>ステップPIDNo.設定<br>11                  | ステップPIDNo.設定<br>ū                                                        |
| ಧ∣                                                   | ಧ∣                                           | ಧ∣                                          | O.                                                                       |
| <b>RUN</b>                                           | <b>RUN</b>                                   | <b>RUN</b>                                  | <b>RUN</b>                                                               |
| 3-9-0 画面                                             | -3-9-0 画面                                    | -3-9-0 画面                                   | 3-9-0 画面                                                                 |
| $ENT + \triangle$                                    | $ENT + \triangle$                            | $em + \Delta$                               | $ N + \nabla $                                                           |
| $ENT + V$                                            | $ENT + \nabla$                               | $em + v$                                    | $MT + A$                                                                 |
| 3-0 画面                                               | 3-0 画面                                       | 3-0 画面                                      | 3-0 画面                                                                   |
| 3-1 画面                                               | 3-1 画面                                       | 3-1 画面                                      | 3-1 画面                                                                   |

注 1:当画面群は、プログラムオプションが有効の場合のみ表示されます。

# <span id="page-5-0"></span>3.パターン情報の説明と設定

#### <span id="page-5-1"></span>3-0.先頭画面 (3-0 画面)

 $\left| \begin{array}{cc} P & c \\ \hline \end{array} \right|$   $\left| \begin{array}{cc} \Delta \end{array} \right|$ : パターン2 先頭画面へ $(n^{2}Q - 2^{2}M^{2})$ 数が複数の場合) ├── つ - つ │ ▼ : パターン 4 先頭画面へ(パターン数が 4 の場合) :基本画面へ

 設定するパターン№を選択します。 **面、パターン数で設定した数により選択できるパターン№が** 異なります。

## <span id="page-5-2"></span>3-1.スタート SV 設定画面 (3-1 画面)

【こここ】 初期値 :0.0 ├<u>┛┕- - ('</u> - -' 設定範囲:SV リミッタ内

プログラムを開始する SV 値を設定します。 SV リミッタを変更した場合に、SV リミッタ範囲を超えて しまった時は、SV リミッタ値と同じ値になります。

#### <span id="page-5-3"></span>3-2.終了ステップ設定画面 (3-2 画面)

← 1 初期値 :8 <mark>万</mark>│ 設定範囲 : 1~最大ステップ数

 プログラムパターンで使用するステップ数を設定します。 最大ステップ数は、パターン数により異なります。

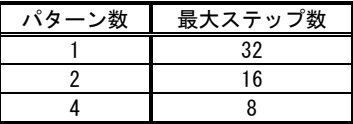

 現在実行中のステップ№より少ないステップ数に変更した場合、 実行中のステップが終了した時点で、プログラム終了もしくは、 先頭ステップへ移行します。

#### <span id="page-5-4"></span>3-3~5.イベント動作点設定画面 (3-3, 3-4, 3-5 画面)

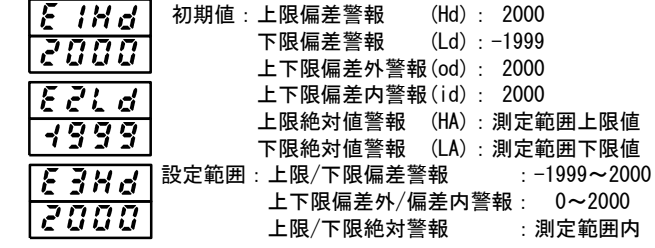

 対象のイベントコードに警報が割り付けられた場合に表示され、 . . . . .<br>プログラム動作時のイベント動作点を設定します。 警報が割り付けられていない場合、非表示となります。

#### <span id="page-5-5"></span>3-6.パターン実行回数設定画面 (3-6 画面)

|c のと | 初期値 :1 7 設定範囲 : 1~9999

 対象パターンの実行回数を設定します。 プログラム実行中に、現在実行している回数より少ない数を 設定した場合、終了ステップ実行後プログラムを終了します。

#### <span id="page-5-6"></span>3-7.スタートモード設定画面 (3-7 画面)

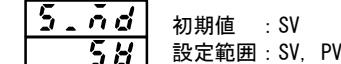

 プログラムのスタートモードを設定します。 SV に設定した場合スタート SV 値より開始し、PV に設定した場合、 条件により PV スタート機能が動作し、無駄時間を 省略することができます。(11.PV スタートについて参照)

#### <span id="page-5-7"></span>3-8.ギャランティーソークゾーン設定画面 (3-8 画面)

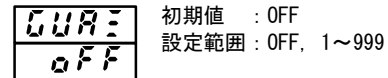

 ギャランティーソークゾーンを設定します。 OFF に設定した場合には、ギャランティーソークは機能しません。 (12.ギャランティーソークゾーンについて参照)

## <span id="page-5-8"></span>3-9.ステップ先頭画面 (3-9 画面)

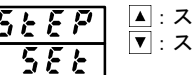

5ととア ■: ステップ 1 先頭画面へ :ステップ 8 先頭画面へ(ステップ数が 8 の場合)

 設定するステップ№を選択します。 尚、終了ステップで設定した数により選択できるステップ数が 異なります。

## <span id="page-5-9"></span>4.ステップ情報の説明と設定

#### <span id="page-5-10"></span>4-1.ステップ SV 設定画面 (3-9-1 画面)

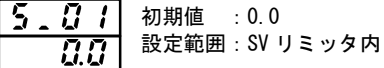

 対象ステップの SV 値を設定します。 対象ステップにより表示は、『5 . 3 !』~『5 . 32』と 変化します。(ただし、終了ステップまで) SV リミッタを変更した場合に、SV リミッタ範囲を超えて しまった時は、SV リミッタ値と同じ値になります。

#### <span id="page-5-11"></span>4-2.ステップ時間設定画面 (3-9-2 画面)

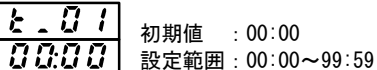

 $:0$ 

 対象ステップの時間を設定します。 、<br>対象ステップにより表示は、『**と 』***ロ !***』 ~『と , 孑**"』と<br>恋かし ナナ 変化します。(ただし、終了ステップまで) 時間単位は『4-53 時間単位』で設定した単位となります。

#### <span id="page-5-12"></span>4-3.ステップ PID№設定画面 (3-9-3 画面)

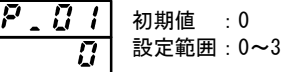

 対象ステップの PID№を設定します。 ──対象ステップにより表示は、『♬ 。 *『 ! 』~* 『♬ 』 *∃ ~* 』と 変化します。(ただし、終了ステップまで) 0 を設定した場合、前ステップで使用した PID№を使用します。 ステップ 1 に 0 が設定された場合、PID№1 で動作します。

# <span id="page-6-0"></span>5.開始パターンの設定と実行

実行するパターン番号の設定と実行方法は以下の通りとなります。 また、DI において同様の操作を行うことができます。 詳細は、「8. 外部制御入力(DI)について」を参照してください。

#### <span id="page-6-1"></span>5-1.開始パターン設定画面 (0-16 画面)

 設定は、0 画面群『0-16 プログラム開始パターンモニタ画面』 にて行います。

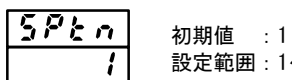

設定範囲:1~パターン数(最大 4)

 使用するパターン№を設定します。 DI オプションを搭載している場合、DI 機能で 開始パターン№を設定することが出来ます。 DI に設定した場合、当画面でキー操作はできません。

※プログラム実行時は、設定の変更はできません。

#### <span id="page-6-2"></span>5-2.実行開始/停止 (0-1 画面)

 設定は、0 画面群『0-1 スタンバイ動作設定画面』にて 行うか、『0-0 基本画面』で「RUN/RST」キーを 2 秒間押して 行います。

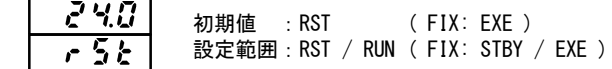

 プログラムの実行を開始または終了します。 DI の機能に割付している場合、キー操作はできません。 また、プログラム開始パターンモニタで設定したパターンの 全てのステップ時間を「00:00」に設定している場合は、 実行しません。

# <span id="page-6-3"></span>6.HLD/ADV の説明と設定

#### <span id="page-6-4"></span>6-1.HLD 設定画面 (0-8 画面)

 設定は、0画面群『0-8 プログラムホールド実行設定』にて 行います。 プログラム運転時に表示

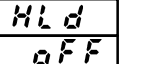

 初期値 :OFF 設定範囲:OFF, ON

 ON にすることにより、プログラム実行を一時停止します。 プログラム実行時間のみ停止となり、制御動作は停止しません。 定値制御となります。 DI オプションを搭載している場合、DI 機能に HLD 機能を 設定することが出来ます。 DI に設定した場合、当画面でキー操作はできません。 HLD 解除すると停止していた時間が再び動きだします。

# <span id="page-6-5"></span>6-2.ADV 設定画面 (0-9 画面)

 設定は、0 画面群『0-9 アドバンス実行設定』にて行います。 プログラム運転時に表示

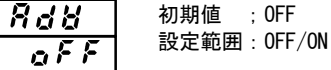

 ON にすることで、現在実行中のステップを終了し、 次ステップへ移行することができます。 DI オプションを搭載している場合、DI 機能に ADV 機能を 設定することが出来ます。 DI に設定した場合、当画面でキー操作はできません。

ADV 動作終了後、表示は ON から OFF に戻ります。

# <span id="page-6-6"></span>7.モニタ画面の説明

プログラム機能関連のモニタ画面は以下の通りとなります。 いずれも、0 画面群となります。

#### <span id="page-6-7"></span>7-1.実行ステップ№モニタ画面 (0-4 画面)

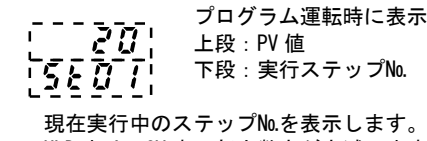

HLD 中は、SV 表示部少数点が点滅します。

## <span id="page-6-8"></span>7-2.ステップ残時間モニタ画面 (0-5 画面)

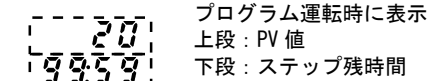

 現在実行中のステップの残時間を表示します。 HLD 中は、SV 表示部少数点が点滅します。

#### <span id="page-6-9"></span>7-3.パターン実行回数モニタ画面 (0-6 画面)

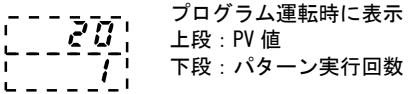

 現在実行中のパターンの実行回数を表示します。 HLD 中は、SV 表示部少数点が点滅します。

#### <span id="page-6-10"></span>7-4.実行 PID№モニタ画面 (0-7 画面)

 EXE(RUN)時のみ表示 --- ラティ EXE(RUN) 時<br>-- ラワ 上段 : PV 値<br>-- アープ 下段 : 実行 下段:実行 PID№ 現在実行中の PID№を表示します。

HLD 中は、SV 表示部少数点が点滅します。

※HLD 中は、基本画面でも SV 表示部少数点が点滅します。

# <span id="page-7-0"></span>8. 外部制御入力 (DI) について

プログラム機能関連の DI 機能は下記の通りです。他の機能については、「取扱説明書(詳細版)」を参照してください。

#### <span id="page-7-1"></span>8-1.開始パターン番号

DI1/DI2 に割付可能です。

 $PL$   $\cap$   $\geq$  : 開始パターン 3 ビット指定(DI1 のみ割付可能)  $P$ とのと:開始パターン2 ビット指定

指定のビット数を使用してパターン番号を指定します。

プログラム実行中に、DI のビットパターンを変更した場合、プログラム実行が終了するまでは、開始パターンに反映されません。

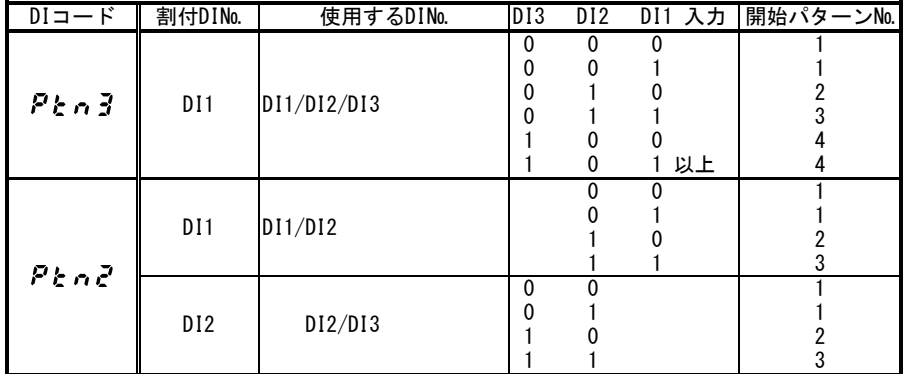

# <span id="page-7-2"></span>8-2.HLD(ホールド)

割付られた DI を短絡することにより、HLD 機能を ON させることができます。短絡している間、時間が停止し SV 値も固定されます。

①DI 割付時はキー、通信での HLD 操作は出来ません。

②HLD ON してから、RUN 実行を行うとスタート SV 値で HLD 状態となります。

③HLD 中に、スタート SV 値、ステップ SV 値、ステップ時間、ステップ PID№を変更した場合、HLD が解除されるまで反映 されません。

④HLD 中は、基本画面及びプログラム関連モニタ画面で SV 表示部の少数点が点滅します。

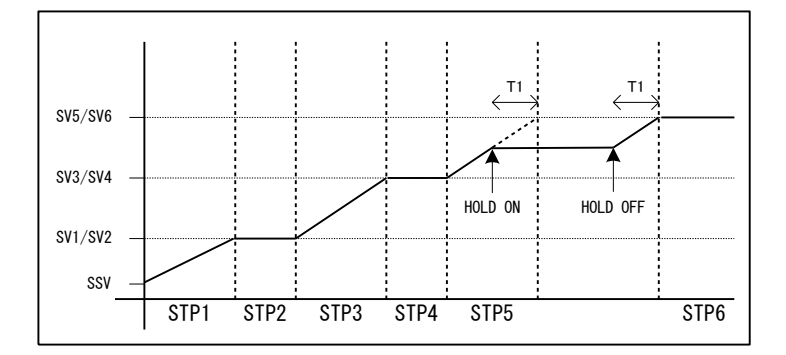

# <span id="page-7-3"></span>8-3.ADV(アドバンス)

割付られた DI を短絡することにより、ADV 機能を ON させることができます。一度の短絡で一度動作を行います。 HLD 中に ADV させることはできません。HLD 中に短絡された場合、その ADV 機能は無視します。

①ADV が入力されると即、次のステップが実行されます。 ②ADV が一度実行されると約 2 秒間 ADV 入力は無効となります。 ③ステップ切り換わり後、約 1 秒間は ADV 入力は無効となります。

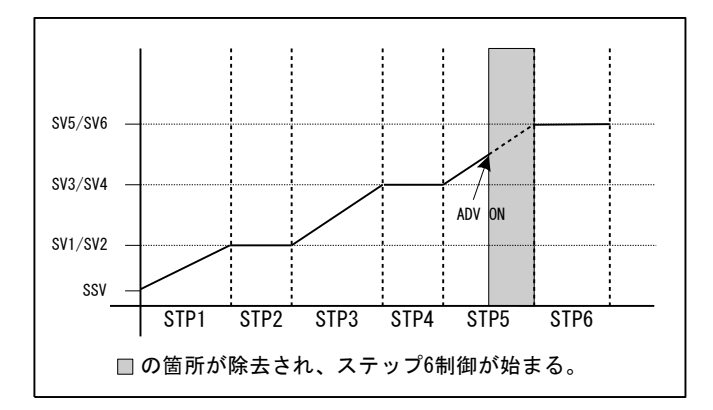

#### <span id="page-8-0"></span>8-4.PROG(プログラム)

割付られた DI を短絡することにより、プログラムモードへ移行することが出来ます。開放すると FIX モードへ移行します。

<span id="page-8-1"></span>8-5.RUN/RST

割付られた DI により実行状態とリセット状態を切り換えることが出来ます。RUN1 と RUN2 の2種類から選択できます。

①RUN1(レベル)の場合

- ・DI が短絡している間、実行状態となります。
- ・プログラムが正常終了した場合、一度 DI を開放してから再度短絡しないと実行状態に移行しません。
- ・電源投入時に、DI が短絡している場合は、電源投入直後に実行状態へ移行します。

②RUN2(エッジ)の場合

- ・DI の短絡毎に、実行状態とリセット状態を切り換えます。
- ・プログラムが正常終了した場合、再度 DI を短絡させることで実行状態へ移行します。
- ・電源投入時に、DI が短絡している場合は、電源投入直後に実行状態へ移行しません。

# <span id="page-8-2"></span>9.イベントについて

プログラム関連のイベント機能は下記の通りです。他の警報については、「取扱説明書(詳細版)」を参照してください。

#### <span id="page-8-3"></span>9-1. ステップ信号 (5とア5)

プログラム実行時、ステップが終了する度に 1 秒間出力します。

#### <span id="page-8-4"></span>9-2. パターン信号 (P と c 5)

プログラム実行時、パターンが終了する度に 1 秒間出力します。

#### <span id="page-8-5"></span>9-3. プログラム終了信号 (End 5)

プログラム実行が終了した時に、1 秒間出力します。

#### <span id="page-8-6"></span>9-4. ホールド信号 (Hold)

プログラム実行時に、ホールド機能が ON された場合、ホールドの間出力します。

#### <span id="page-8-7"></span> $9-5.$  プログラム信号 $(P \cap \Omega)$

プログラムモードに設定されている間出力します。

# <span id="page-8-8"></span>9-6. アップスロープ信号(u\_5L)

プログラム実行中、上り傾斜のステップを実行中出力します。

# <span id="page-8-9"></span>9-7. ダウンスロープ信号(d. 51)

プログラム実行中、下り傾斜のステップを実行中出力します。

## <span id="page-8-10"></span>9-8. ギャランティーソーク信号 (5028)

プログラム実行中、ギャランティーソークがかかっている場合に出力します。

# <span id="page-8-11"></span>10. オートチューニング (AT) について

オートチューニングとは、PID 演算制御を行う為の最適な PID 値を求めるために行います。詳細については、「取扱説明書(詳細版)」を 参照してください。

プログラムモード時、傾斜ステップ実行中は AT を行いません。但し、傾斜ステップ実行中であってもホールド動作中の場合は除きます。 プログラム実行回数が 2 回以上設定されている場合でも、終了ステップにて AT は終了されます。 また、終了ステップまでに、すべての PID№に対して AT が完了した場合、その時点で AT は終了します。

例)終了ステップを 6、パターン実行回数を 2 回以上に設定した場合、下記の様な動作をします。

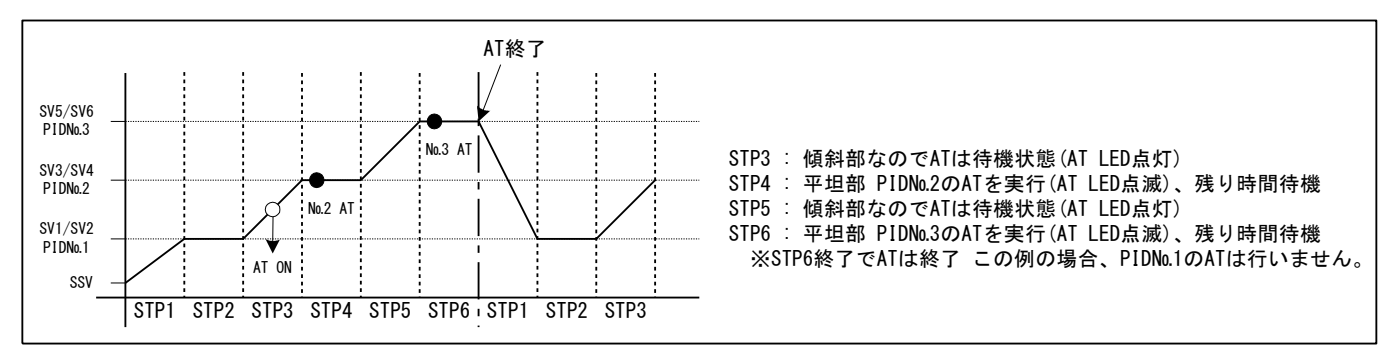

# <span id="page-9-0"></span>11. PV スタートについて

プログラム運転の開始ステップが傾斜制御で、スタート SV 値と PV 値がかけ離れていた場合、動作時間に無駄が生じる場合が有ります。 この無駄時間を省く為に、PV 値をスタート SV 値として開始させることができます。 『3-7 スタートモード』を PV に設定することで使用できます。

# <span id="page-9-1"></span>11-1.PV スタートが機能しないケース

スタート SV 値(SSV)と目標のステップ 1SV 値(SV1)の間に PV 値が入らない場合、PV スタート機能は動作しません。

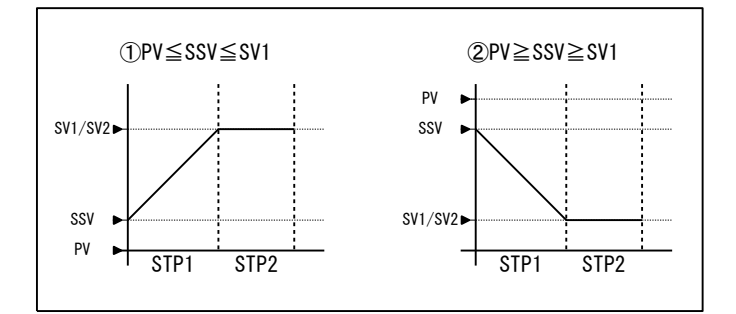

## <span id="page-9-2"></span>11-2.PV スタートが機能し時間が短縮するケース

スタート SV 値(SSV)と目標のステップ 1SV 値(SV1)の間に PV 値が入る場合、PV スタート機能が動作し、時間の短縮が行われます。

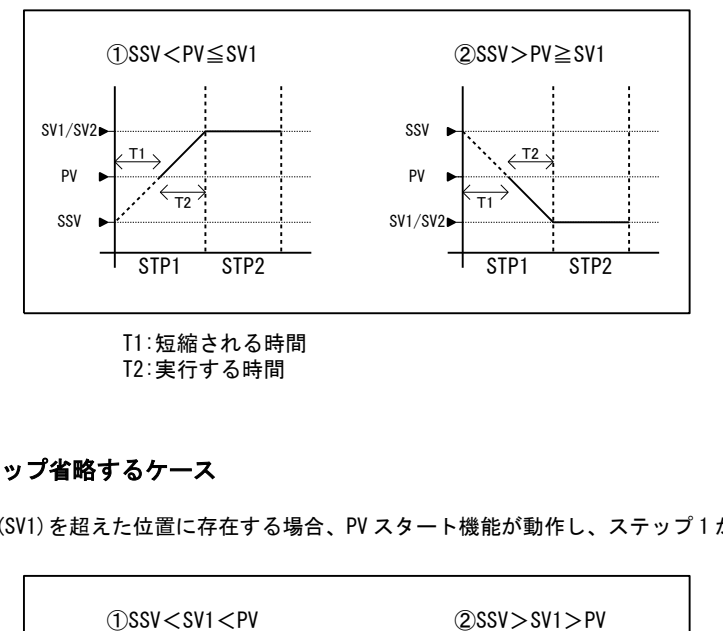

# <span id="page-9-3"></span>11-3.PV スタートが機能しステップ省略するケース

PV 値が目標のステップ 1SV 値(SV1)を超えた位置に存在する場合、PV スタート機能が動作し、ステップ 1 が省略されます。

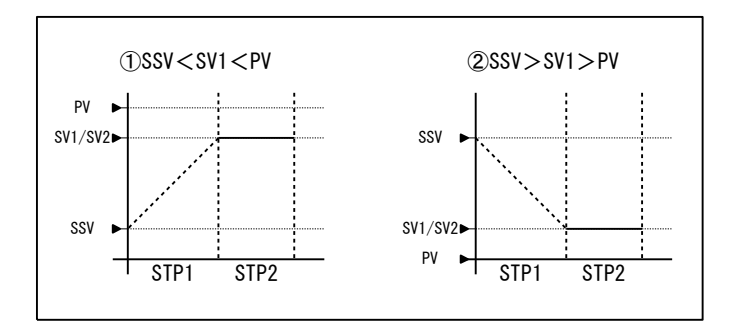

ステップ2へ進みステップ1は省略となる。

# <span id="page-10-0"></span>12. ギャランティーソーク (GUA) について

傾斜ステップから平坦ステップへ切り換わるときに、PVが指定したギャランティーソークゾーン(GUAゾーン)に入って いない場合、次のステップへ移行しません。傾斜ステップから平坦ステップへの移行時以外は無効になります。

## <span id="page-10-1"></span>12-1.OFF の場合

ステップ1の時間経過後、PVがSV1へ未到達の場合でも、ステップ2へ移行します。

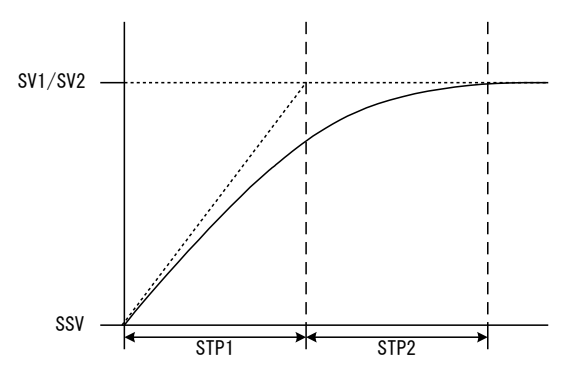

## <span id="page-10-2"></span>12-2.ギャランティーソークゾーンを設定した場合

① SV傾斜に対して、PVの遅れが小さい場合 ステップ1の時間が経過後、GUAゾーンに到達している場合、ステップ2へ移行します。

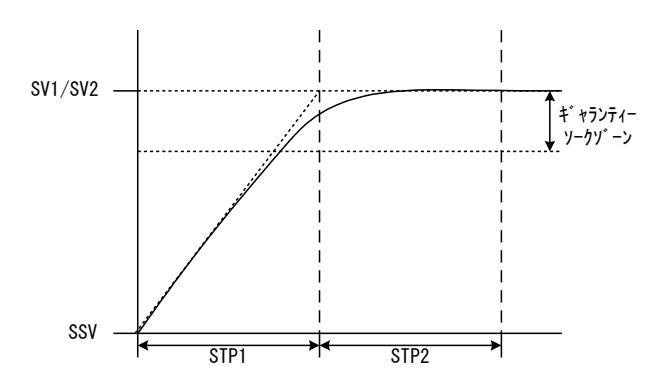

② SV傾斜に対して、PVの遅れが大きい場合

 ステップ1の時間が経過しても、GUAゾーンに未到達の場合、GUAゾーンに到達するまでギャランティーソークを 行います。

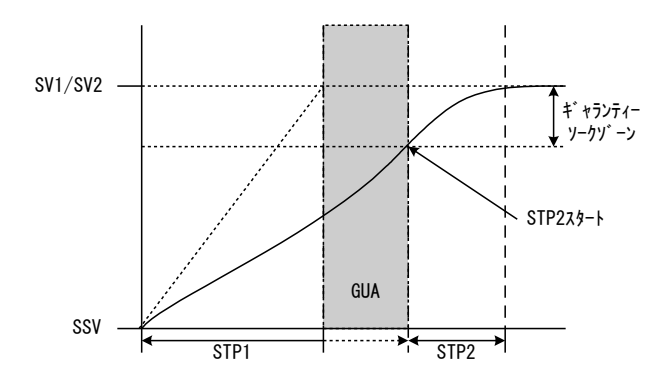

※ ステップ1が平坦 (SSV=SV1) の場合にも、ギャランティーソークを行ないます。 また、ステップ時間に00:00が設定されている場合でも、条件に合えばギャランティーソークを行います。 GUA 中は、基本画面、実行ステップ№モニタ画面、ステップ残時間モニタ画面、パターン実行回モニタ画面、 実行 PID№モニタ画面の PV 表示部の左 2 桁の少数点が点滅します。

取扱説明書の記載内容は改良のため、お断りなく変更する場合がありますのでご了承ください。

Ī.

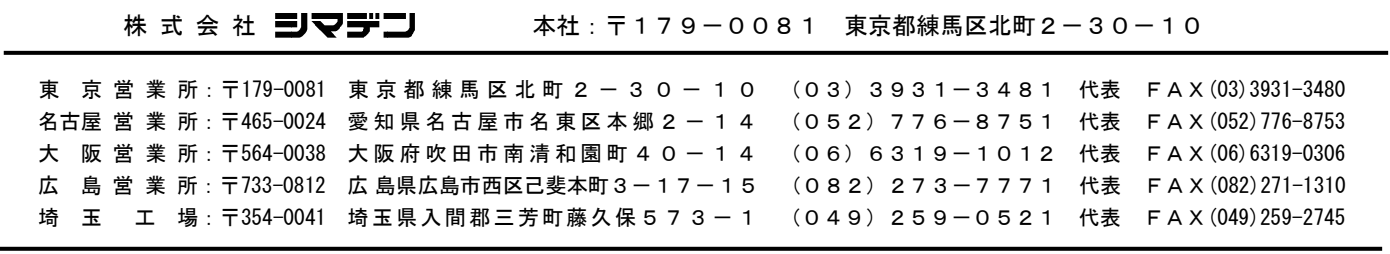

※商品の技術的内容につきましては 営業技術課(03)3931-9891にお問い合わせください。 PRINTED IN JAPAN